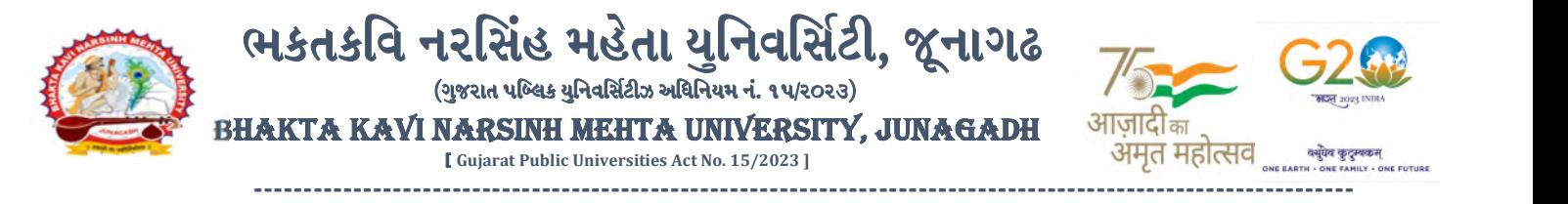

પરીપત્ર:

### વિષય: F.Y. Post Basic B.Sc. (Nursing) ની પરીક્ષાનાં પરીણામ જાહેર કરવા બાબત.

ભક્તકવિ નરસિંહ મહેતા યુનિવર્સિટી સંલગ્ન પેરામેડીકલ કોલેજના આચાર્યશ્રી તેમજ વિદ્યાર્થી ભાઈઓ તથા બહેનોને જણાવવામાં આવે છે કે, અત્રેની યુનિવર્સિટી દ્વારા લેવાયેલ નીચે મુજબની વિદ્યાશાખાઓની પરીક્ષાઓનાં પરીણામ જાહેર કરવામાં આવેલ છે.

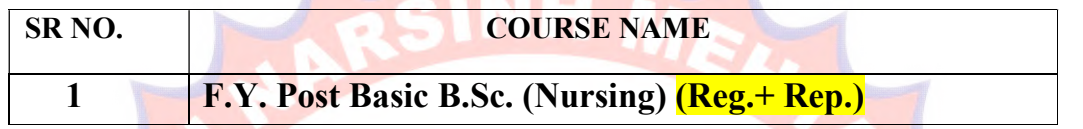

રીપીટર વિદ્યા<mark>ર્થી કે જેઓ</mark>ના બેઠક નંબરની શરૂઆત ૮ નંબર થી થતી <mark>હોય (ઉદા.</mark> ૮૦૦૦૦૧) તેવા વિદ્યાર્થીઓએ યુનિવર્સિટી<mark>ની વેબસાઇટ http://bknmu.icrp.in/form\_web\_result.aspx પર Student Online</mark> Result પર જઇને વિદ્યાર્થીઓએ <mark>પોતાના સી</mark>ટ નંબર અને SPU ID એન્ટર કરી પરિણા<mark>મ જોઈ શ</mark>કશે. જુના સોફ્ટવેરમાં પરીક્ષા ફોર્મ ભરી પરીક્ષા આપનાર વિદ્યાર્થીઓ ઉપરોક્ત પરિણામ <mark>સો</mark>ફ્ટકોપી ડાઉનલો<mark>ડ કરીને તેની</mark> પ્રિન્ટ કાઢી પોતાની પાસે</mark> રાખવી.

રેગ્<mark>યુલર વ</mark>િદ્યાર્થી કે જેઓન<mark>ા</mark> બેઠક નંબરની શરૂઆત ૯ નંબર થી થતી હોય (ઉદા. ૯૦૦૦૦૧) તેવા વિદ્યાર્થીઓએ આ સાથે સામેલ માર્ગદર્શિકા મુજબ પોતાનાં SPU ID અને પાસવર્ડ નાખી પોતાનું પરિણામ ઓનલાઇન જોઈ શકશે. (જે વિદ્યાર્થીઓ પાસે પાસવર્ડ ના હોય તેમણે કોલેજમાંથી પાસવર્ડ મેળવી લેવાના રહેશે. અથવા Forgot password કરીને પણ પાસવર્ડ મેળવી શકાશે.)

જે વિ<mark>દ્યાર્થીઓ</mark> પોતાના પરીણામથી અસંતુષ્ટ હોય તેવા વિદ્યાર્થીઓ નીચે આપેલ મા<mark>ર્ગદર્શીકા અ</mark>નુસરીને તા.૧૬-૦૪-૨૦૨૪ થી તા.૨૨-૦૪-૨૦૨૪ સુધીમાં ઓનલાઇન પુન:મુલ્યાંકન માટેની અરજી કરી શકશે. પેરામેડીકલ વિદ્યાશાખાઓમાં <mark>વધુમાં વધુ બે વિષયમાં પુન:મુલ્યાંકન માટે અરજી કરી શકાશે જેની સર્વે સંબંધીતોએ ખા</mark>સ નોંધ લેવી. (એક વિષયમાં પુન: મુલ્યાંકન કરાવવા માટેની ફ્રી રૂ.૨૫૦/- રહેશે.) કાર્યાની

- $>$  રીપીટર વિદ્યાર્થી કે જેઓના બેઠક નંબરની શરૂઆત ૮ નંબર થી થતી હોય જુનો સોફ્ટવેર
- ≽ રેગ્યુલર વિદ્યાર્થી કે જેઓના બેઠક નંબરની શરૂઆત ૯ નંબર થી થતી હોય − નવો સોફ્ટવેર

 $\mid$  तमसो <del>प्रा $\mid$ ाति</del>र्गमय  $\mid$ રીપીટર વિદ્યાર્થીઓ રીએસે<mark>સમેન્ટ કરાવ</mark>વા માંગતા <mark>હોય તે વિદ્યાર્થીઓએ રી</mark>એસેસમેન્ટ <mark>ફોર્મ યુનિ</mark>વર્સિટીની વેબસાઇટ www.bknmu.edu.in પર જઈને Student ની ટેગ પરથી રીએસેસમેન્ટ ફોર્મ ડાઉનલોડ કરી તા.૨૨/૦૪/૨૦૨૪ સુધીમાં કોલેજ દ્રારા લોગીનમાં ઓનલાઈન એન્ટ્રી કરી કોલેજના લેટરપેડ પર વિદ્યાર્થીઓની સંખ્યા સ્પષ્ટપણે દર્શાવીને તેમજ રીએસેસમેન્ટ ફી પેટેનો રજીસ્ટ્રારશ્રી, ભક્તકવિ નરસિંહ મહેતા યુનિવર્સિટી, જૂનાગઢ ના નામનો ડિમાન્ડ ડ્રાફ્ટ અત્રેની યુનિવર્સિટીમાં <mark>તા.૨૪/૦૪/૨૦૨૪</mark> સુધીમાં જમા કરવાનો રહેશે. ત્યાર બાદ આવેલ અરજીઓ ધ્યાને લેવામાં આવશે નહી

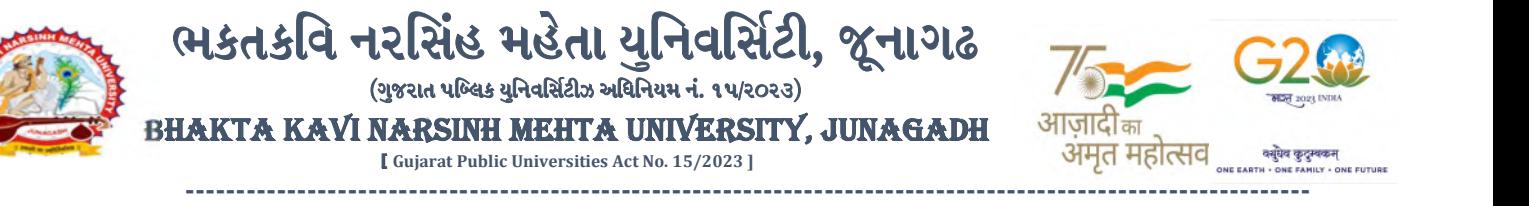

જે વિદ્યાર્થીઓના પરીણામમાં − (ડેસ, NE) અથવા ગેરહાજર, વિષયમાં ફેરફાર હોય તેમજ અન્ય ક્વેરી હોય તેવા વિદ્યાર્થીઓના પરીણામમાં સુધારો કરવા માટે જે તે કોલેજ દ્વારા કોલેજનાં લેટરપેડ સાથે વિદ્યાર્થીએ જે પરીક્ષા આપેલી છે તેના જરૂરી ડોક્યુમેન્ટ સાથે યુનિવર્સિટીના પરીક્ષા વિભાગને <u>તા.૨૨/૦૪/૨૦૨૪</u> સુધીમાં (<mark>પરીણામની હાર્ડકોપીની</mark> પ્રતિક્ષા કર્યા વગર) અરજી સાથે જમા કરાવવાના રહેશે. સમયમર્યાદા બાદ આવનાર અરજીઓ ધ્યાને લેવામાં આવશે નહી જેની નોંધ લેવી

ખાસ નોંધ: જે વિદ્યાર્થીઓને માઈગ્રેશન જમા કરાવેલ નહિ હોય તે વિદ્યાર્થીઓ પરિણામ જોઈ શકાશે નહિ.

બીડાણ : (૧) નવા સોફ્ટવેરમાં પરિણામ ઓનલાઇન જોવા તેમજ પ્રિન્ટ કરવા માટેની માર્ગદર્શીકા (૨) નવા સોફ્ટવેર અંતર્ગત વિદ્યાર્થીએ પુન:મુલ્યાંકન ફોર્મ ઓનલાઇન ભરવા અંગેની માર્ગદર્શીકા

<mark>ી, *ડી, ખે*ન *સુખડીયા*<br>પરીક્ષા નિયામક</mark>

ક્રમાંક/બીકેએનએમચુ/પરીક્ષા/૪૮૨/૨<mark>૦</mark>૨૪ ભક્તકવિ નરસિંહ <mark>મ</mark>હેતા <mark>યુ</mark>નિવર્<mark>સિટી,</mark> ગવર્નમેન્ટ પોલી<mark>ટેકનીક કે</mark>મ્પસ, ભક્તકવિ નરસિંહ મહેતા યુનિવર્સિટી રોડ, ખડીયા, જૂનાગઢ-3 ૬૨૨૬3 તા. ૧૫/૦૪/૨૦૨૪

પતિ.

ભક્તકવિ નરસિંહ મહેત<mark>ા યુનિવર્સિટી સંલગ્ન પેરામેડીકલ કોલેજના આ</mark>ચાર્યશ્રીઓ તેમજ વિદ્યાર્થી ભાઈઓ તથા બહેનો તરફ... **JUNAGADY** 

र्गमय ॥

નકલ રવાના જાણ તથા ય<mark>ોગ્ય</mark> કાર્યવાહી અર્થે:-

(૧) આઈ.ટી. સેલ જરૂરી કાર્યવાહી અર્થે અને <mark>વેબસાઈટ પર પ્રસિધ્ધ થવા અર્</mark>થે

(૨) માન.કુલપતિશ્રી/કુલસચિવ<mark>શ્રીના અંગત સચિવશ્રી</mark>

# **Student Login**

➢ Logging Your Username and password

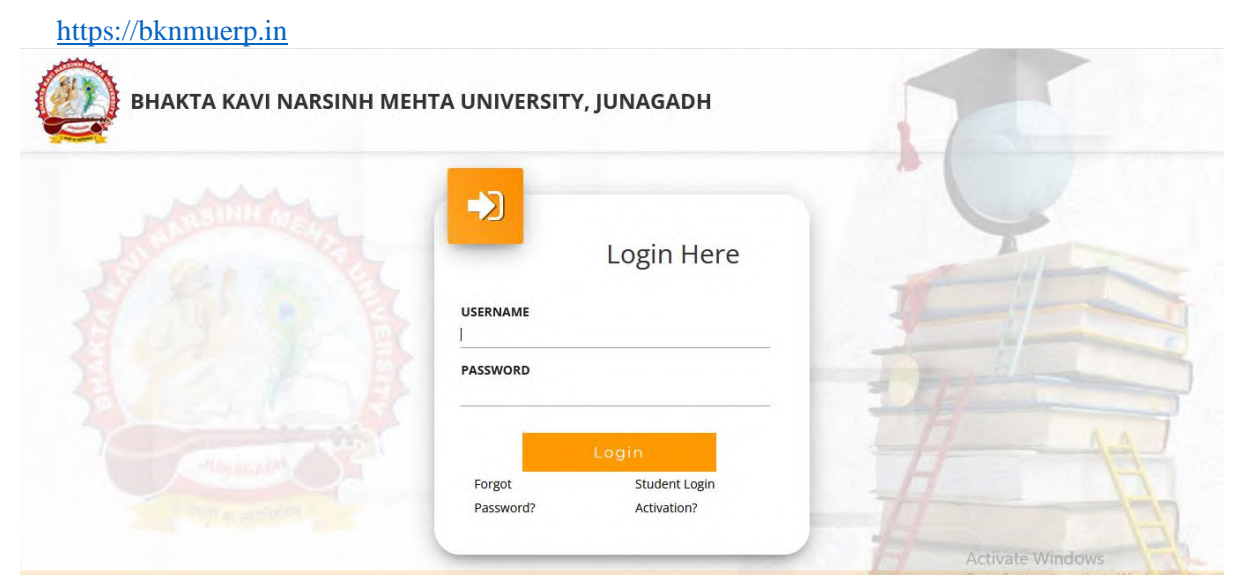

- ➢ Logging With Your SPID and Password
- ➢ Select **College department** module

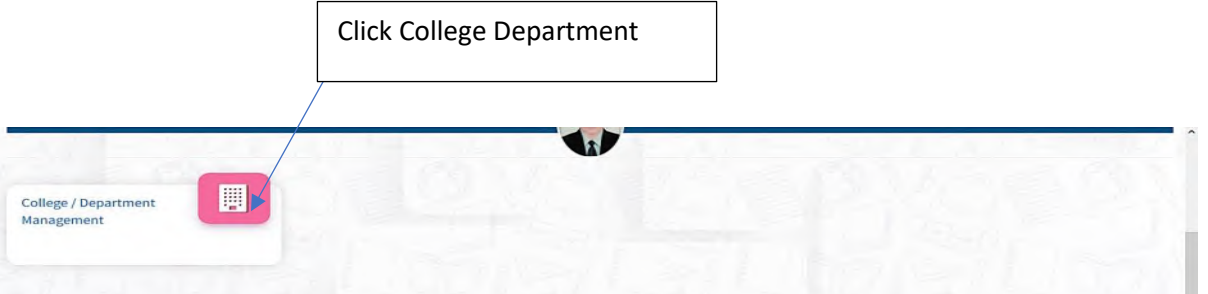

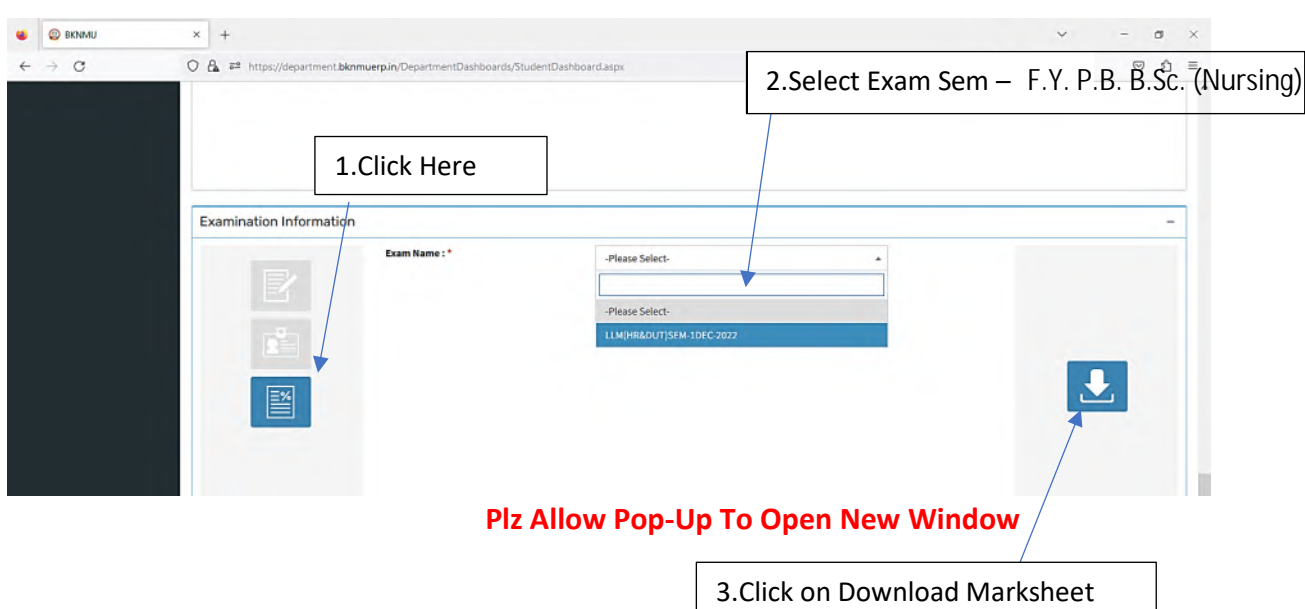

## **બિડાણ – ૨**

### **Re – Assessment**

➢ Logging Your Username and password

#### [https://bknmuerp.in](https://bknmuerp.in/)

➢ Logging With Your SPID and Password

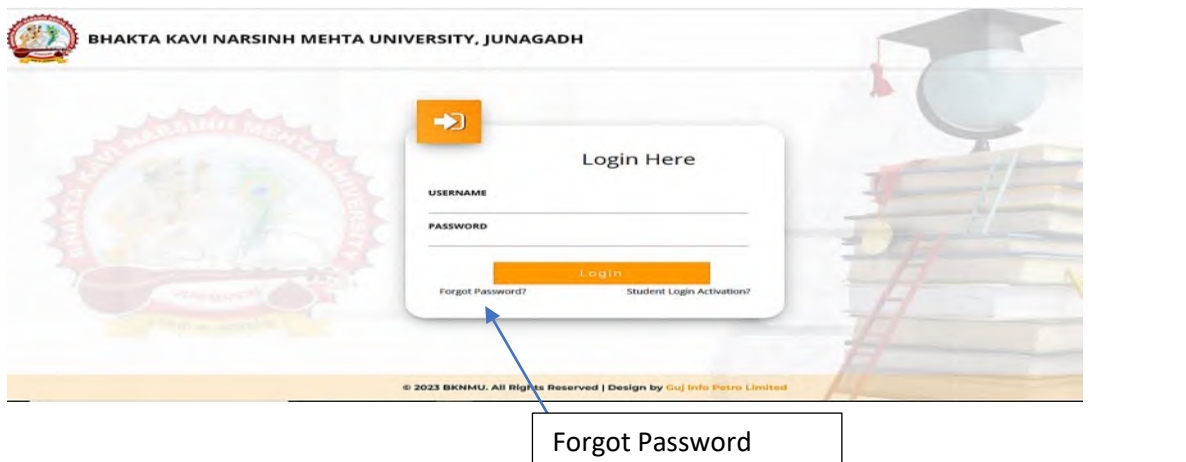

➢ Select College Department module

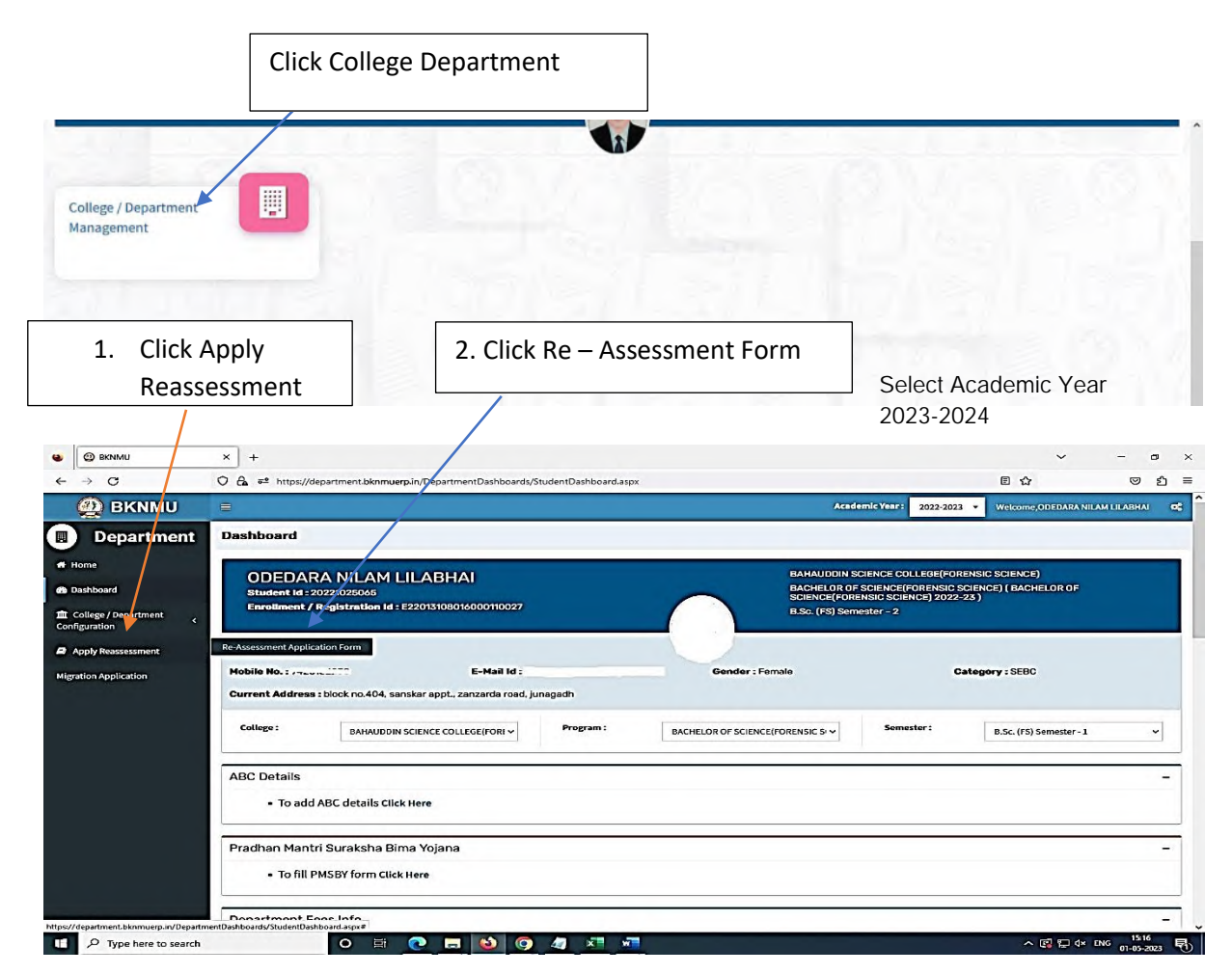

- The form contains basic fields like Seat No., Address, Contact Details, Bank Details and Subject Details.
- The fees shall automatically be displayed by the system. Further, the user needs to submit the payment details and then he can submit the form.

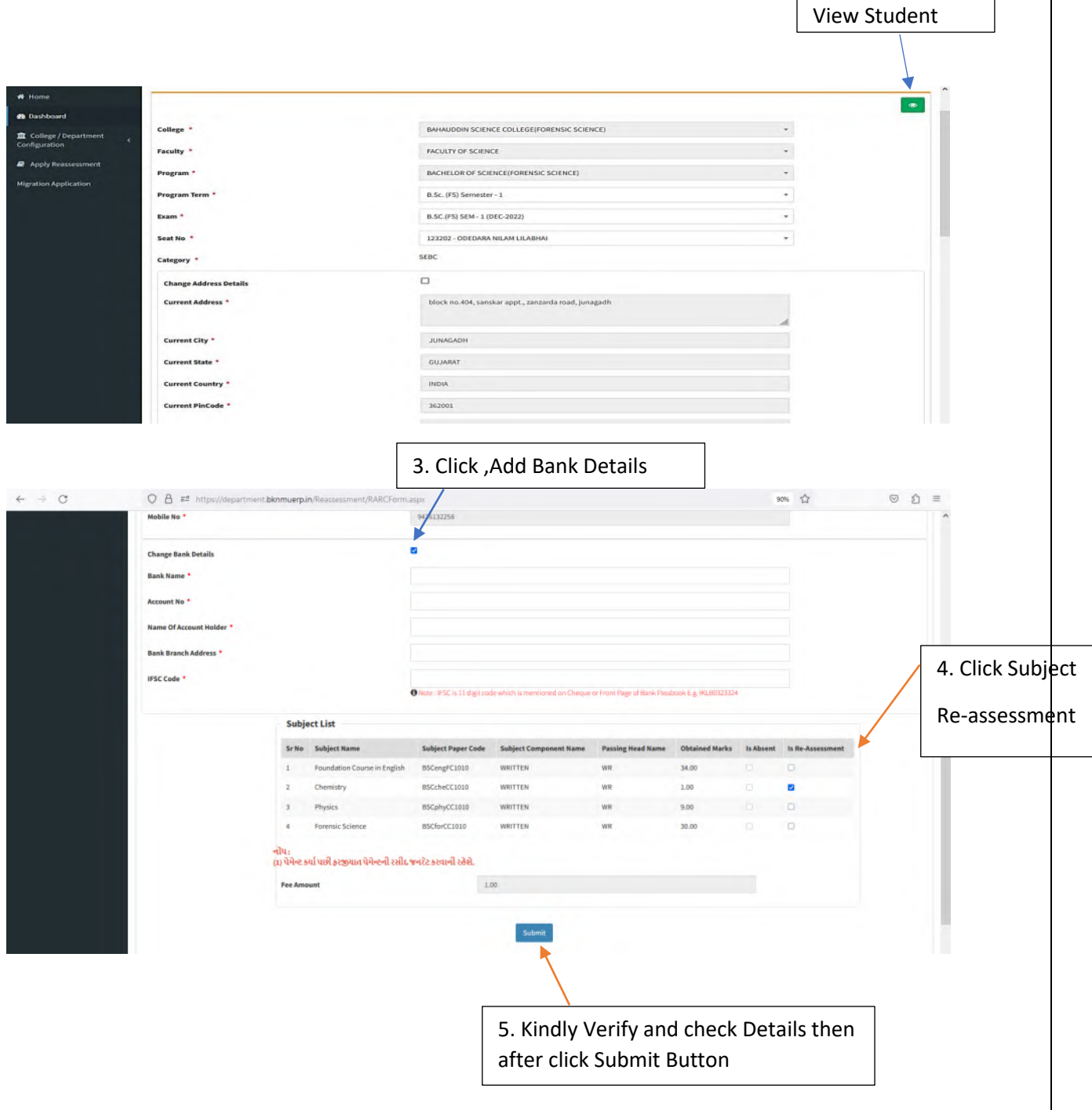

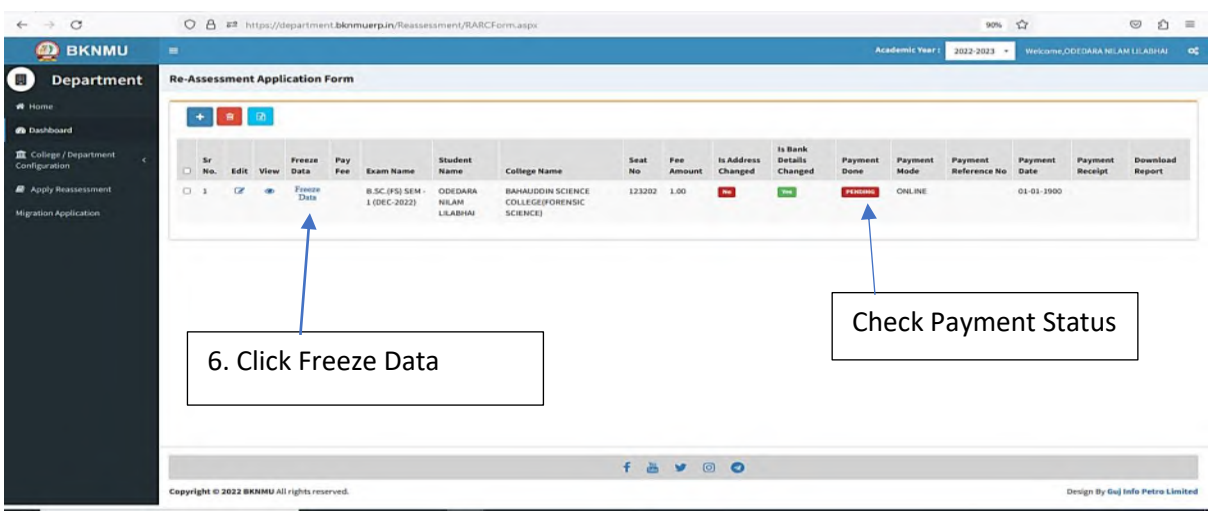

- User can edit particular record.
- User can view or freeze the application form data from this page.

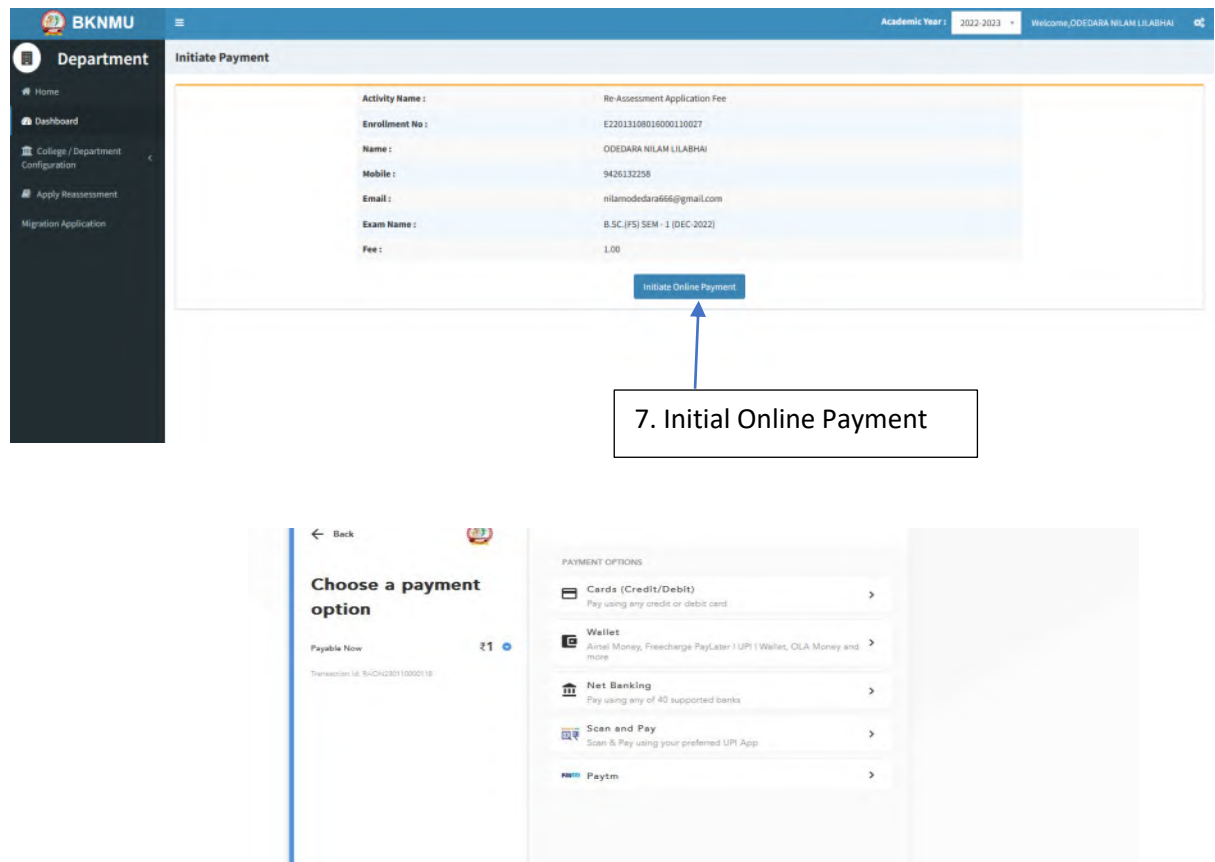

➢ **Choice Payment Method (Card, Wallet, Net Banking Paytm scan and pay) and Get to Payment** 

Note: - Allow Pop-Up to Open New Window Payment Pay Fee Receipt  $\bullet$   $\bullet$  BOIMU  $x$  +  $\sigma$  $\bar{\mathbf{x}}$  $\leftarrow$   $\rightarrow$   $\sigma$  $O$   $B \neq$  https://de  $\Omega$  $\circ$   $\circ$  = **B** BKNMU Department Re-Assessment Application Form **R** Dashby Download form Check Payment Status 18900 right © 2022 BKNMU All rig Design By Gui Info Petro L

#### ➢ **Payment Successfully then Print Payment Recipe and Re – assessment From Download**

Note: - Allow Pop-Up to Open New Window